Лабораторный практикум

«SSL/TLS туннелирование соединений защищённой доставки почты» Rev. 02

# SSL/TLS туннелирование соединений защищённой доставки почты

# Практическая часть

### Цель работы

Изучение принципов безопасного обмена информации с использованием протокола SSL/TLS и OC Linux.

### Схема лабораторной работы

На данном рисунке показана схема, которую вы должны будете исследовать в процессе выполнения лабораторной работы.

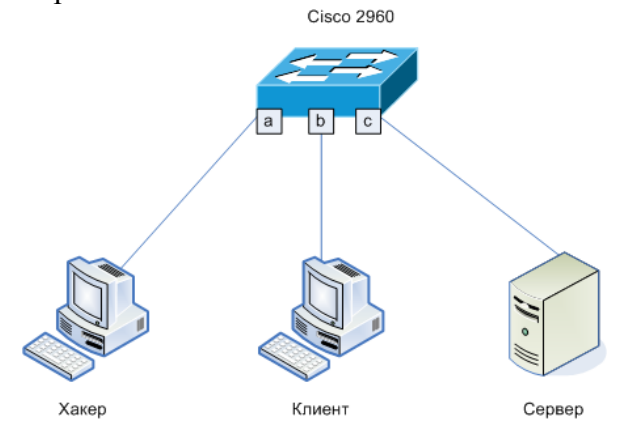

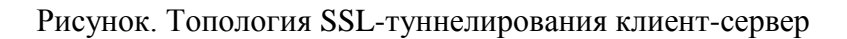

## Порядок выполнения работы

1). Постройте топологию сети, представленную на рисунке.

2). Настройте «зеркалирование» (Port Mirroring) на коммутаторе следующим образом: порт «а» - приемник, порт «b» - источник. Таким образом, хакер сможет «прослушивать» весь трафик клиента.

#### 3). В качестве РОРЗ-сервера используйте dovecot.

Dovecot является производительным и гибким POP/IMAP-сервером, поддерживает SSL/TLS. Для этого выполните базовые настройки конфигурационных файлов /etc/dovecot/dovecot.conf, 10-auth.conf, 10-mail.conf, 10-master.conf, 10-ssl.conf.

4). Запустите сервер Dovecot.

5). Запустите почтовый клиент *KMail* и настройте на работу с почтовым сервером: Для этого войдите в меню и добавьте новую учетную запись РОРЗ, т.е. в качестве сервера укажите адрес машины с сервером **Dovecot**. Логин и пароль укажите от любой учетной записи, кроме root.

6). Перехватите незашифрованный пароль.

Для этого получите почту пользователя на машине клиента. Параллельно с этим процессом запустите утилиту tcpdump на компьютере хакера и обнаружьте пароль на почтовый ящик в перехваченных пакетах.

7). Настройте SSL туннелирование для защищённой доставки почты. Для этого на сервере запустите утилиту *stunnel* на 995 порту.

2013

«SSL/TLS туннелирование соединений защищённой доставки почты» Rev. 02

8). Включите использование SSL/TLS на клиенте.

9). Перехватите зашифрованный пароль. Для этого получите защищенную почту пользователя на машине клиента.

10). Сделайте выводы.

#### Требования к оформлению лабораторной работы

Отчет студента по проделанной работе оформляется в электронном и печатном виде и должен содержать:

1) титульный лист по принятой форме с название работы, ФИО студента,

2) цель работы, топологию сети с обозначением всех сконфигурированных портов и интерфейсов,

3) последовательность пошагового выполнения всех действий в соответствии с заданием В, а именно:

- листинги команд с комментариями,
- скриншоты выполнения команд,

4) анализ и выводы по работе,

5) ответы на контрольные вопросы.

#### Контрольные вопросы

- 1. Какое основное назначение протоколов SSL и TLS?
- 2. В чем отличие протоколов SSL и TLS?
- 3. Где можно применить SSL/TLS протоколы?
- 4. Назовите основные свойства SSL-канала.
- 5. Какие типы аутентификации поддерживает протокол SSL?
- 6. Какие протоколы записи SSL можно выделить и в чём их отличие?
- 7. Какие атаки можно проводить на SSL и в чём заключается основная идея атак?

#### Литература, источники

- 1. James Boney, Cisco IOS in a Nutshell, O'Reilly, 2010
- 2. Wendell Odom, Interconnecting Networking Devices Cisco, Part 2, Cisco Press, 2010

2013

3. ru.wikipedia.org/wiki